**ds30 Loader Main manual** 

# **Table of contents**

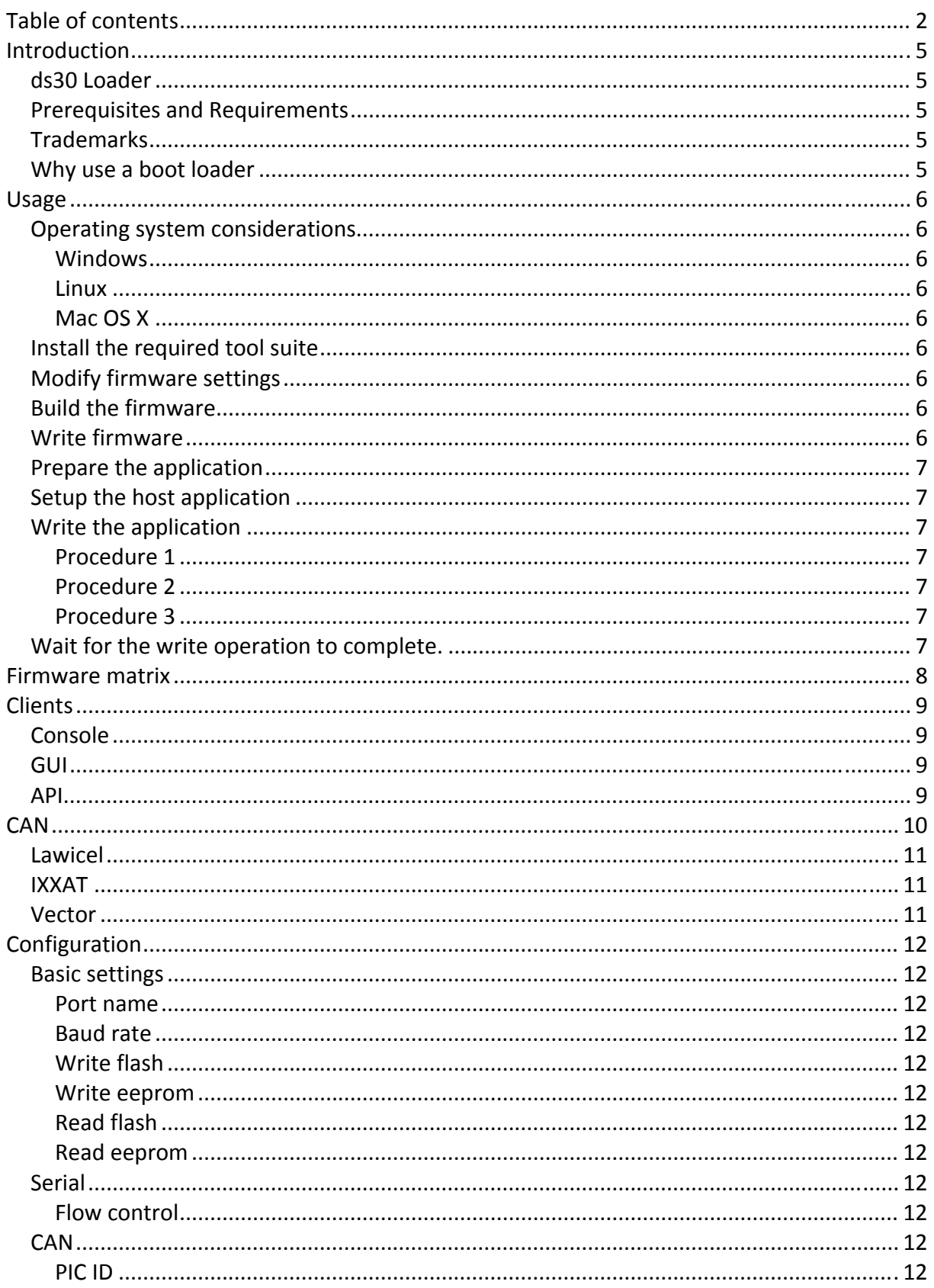

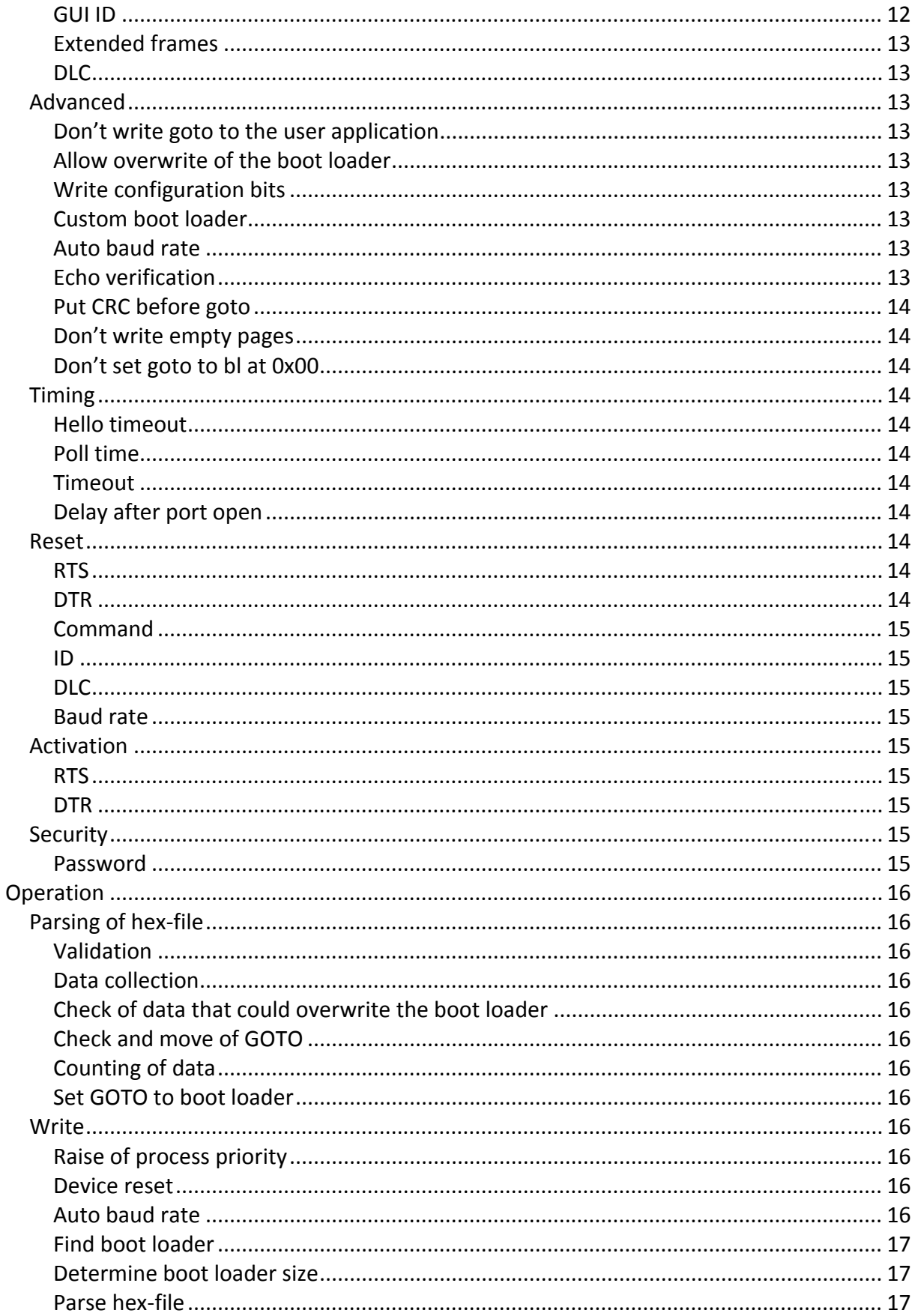

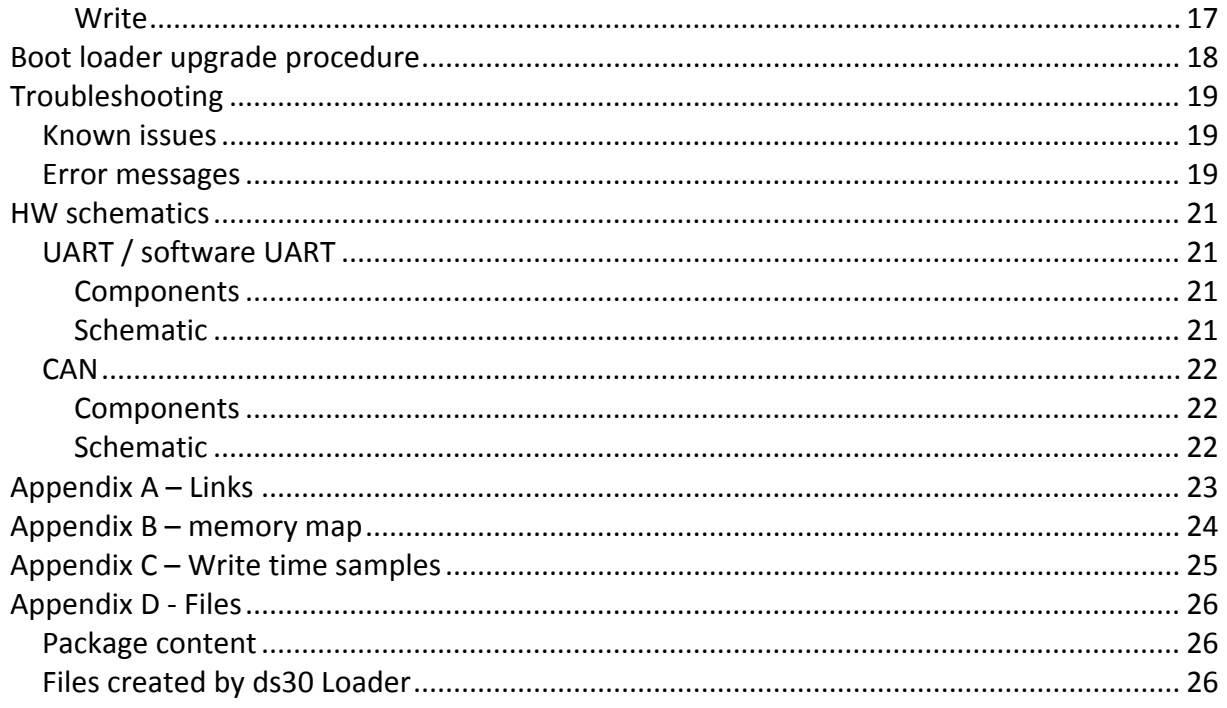

# **Introduction**

### *ds30 Loader*

ds30 Loader is a boot loader supporting PIC12, PIC16, PIC18, PIC24, dsPIC, and PIC32 families of MCUs from Microchip. It supports all devices in each family out of the box (those in production). The firmware is written in assembler. The PC clients run on Windows, Linux, and Mac OS X.

### *Prerequisites and Requirements*

Requirements for the different parts of ds30 Loader is found in their respective manual.

### *Trademarks*

All rights to copyrights, registered trademarks, and trademarks reside with their respective owners.

## *Why use a boot loader*

A boot loader usually allows software upgrade with cheap or generally available equipment such as an RS232 port, as opposed to specialized and expensive equipment such as a PIC programmer. Write time might also be lower with a boot loader.

Drawbacks of using a boot loader include added boot‐up time and increased flash memory usage.

## **Usage**

## *Operating system considerations*

#### **Windows**

N/A

### **Linux**

The user running ds30 Loader should be a member of the dialout group. To add a user in the dialout group run the following command as a super user: useradd –G dialout username

### **Mac OS X**

The user running ds30 Loader should have sufficient rights to read from and write to the desired port.

### *Install the required tool suite*

The required compiler/assembler tool suite needs to be installed before the boot loader firmware is opened in MPLAB IDE. If the tool suite is not installed when the project is opened important settings may be lost. See the firmware manual for information about the required tool suite(s).

## *Modify firmware settings*

Refer to the firmware manual for detailed information.

- Start Microchip MPLAB IDE.
- Open the firmware by clicking Open on the project menu, and then browse to the ds30loader.mcp file which is located in the firmware directory.
- Open settings.inc(assembler firmware) or board xxx.h(C firmware) by double-clicking it in the project tree to the left. Review all settings and modify when needed.
- Open user\_code.inc(assembler firmware) or board\_xxx.c(C firmware) by doubleclicking it in the project tree to the left. Review the available macros/functions and add init/exit code if needed.
- Use exactly the same configuration bits from the application in the boot loader unless you have a good reason not to.

## *Build the firmware*

Build the firmware by clicking Build all on the project menu. Notice any warnings in the output window. Correct any errors that appear in the output window. Refer to the firmware manual for detailed information about ds30 Loader specific warnings and errors.

## *Write firmware*

Write the firmware to your device using your favorite programmer. For detailed information, refer to the firmware manual.

## *Prepare the application*

You need to make sure there is a goto placed at location 0x00 in your application. In most cases your linker already does this for you. To check if it does you can pick Progam Memory from the View-menu in MPLAB. It will look something like the screen-shot below. The GUI will let you know if it does not find a goto.

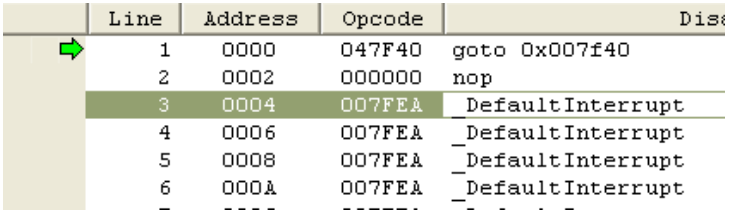

## *Setup the host application*

- Start the GUI.
- Select the desired communication settings and pick your hex-file. For details, refer to the GUI manual.

### *Write the application*

There are three ways to invoke the boot loader and perform the write.

#### **Procedure 1**

- 1. Press the write button in the GUI.
- 2. Reset the PIC/dsPIC.

#### **Procedure 2**

- 1. Reset the PIC/dsPIC.
- 2. Press the write button in the GUI before the boot loader times out.

This procedure may be more reliable than procedure 1.

#### **Procedure 3**

- 0. Implement a reset command in the application. See the reset part in the configuration section in this document for more information.
- 1. Configure the reset command under the reset the in the GUI. Advanced mode need to be enabled first.
- 2. Press the write button in the GUI.

#### *Wait for the write operation to complete*

## **Firmware matrix**

The following firmwares are available. For detailed information refer to the firmware manual.

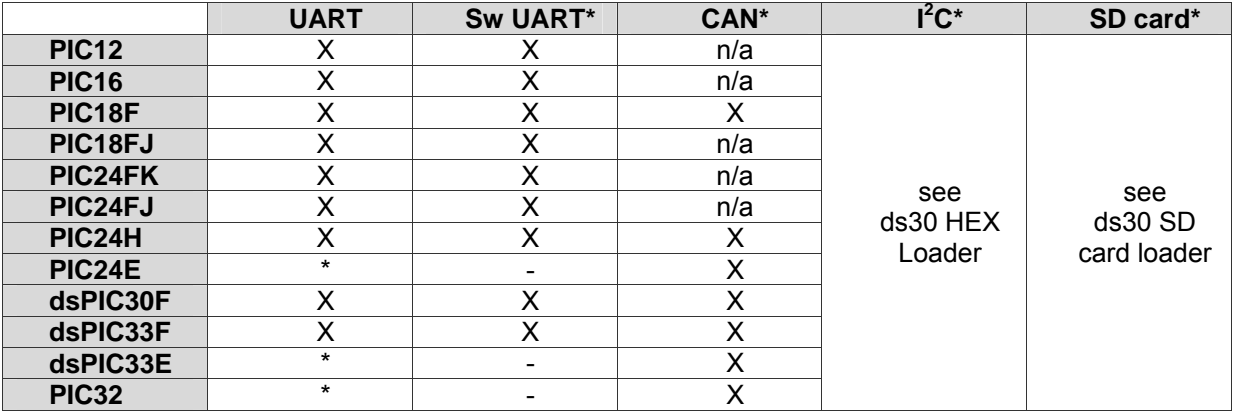

\* Only available in the commercial version

## **Clients**

## *Console*

It is a command line interface that runs on Windows, Linux, and MAC OS X. Refer to the console manual for more information.

## *GUI*

It is a graphical user interface that runs on Windows, Linux, and MAC OS X. Refer to the GUI manual for more information.

## *API*

The API is used to integrate boot loader functionality in a .NET application. It is ordered separately; contact MG Digital Solutions for more information.

## **CAN**

The ds30 Loader supports boot loading on the CAN bus. See table 1 for available firmwares and table 2 for supported CAN adapters. CAN operation is not available in the free edition.

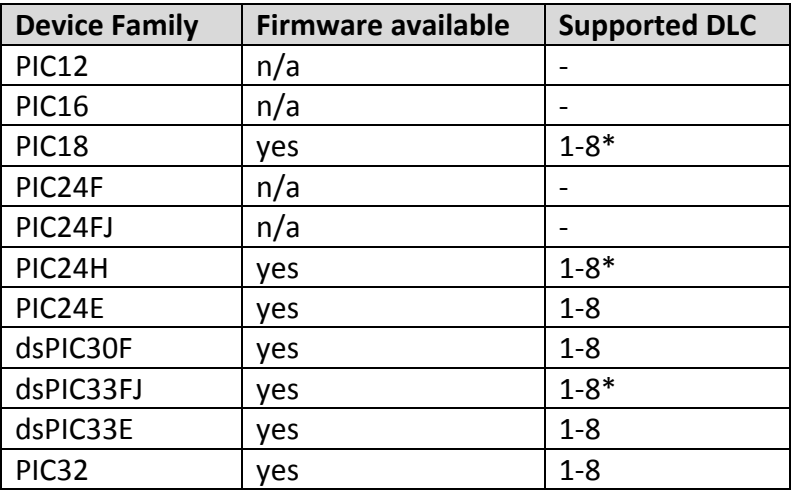

Table 1. Available CAN firmwares, \* = older version may only support a DLC of 1.

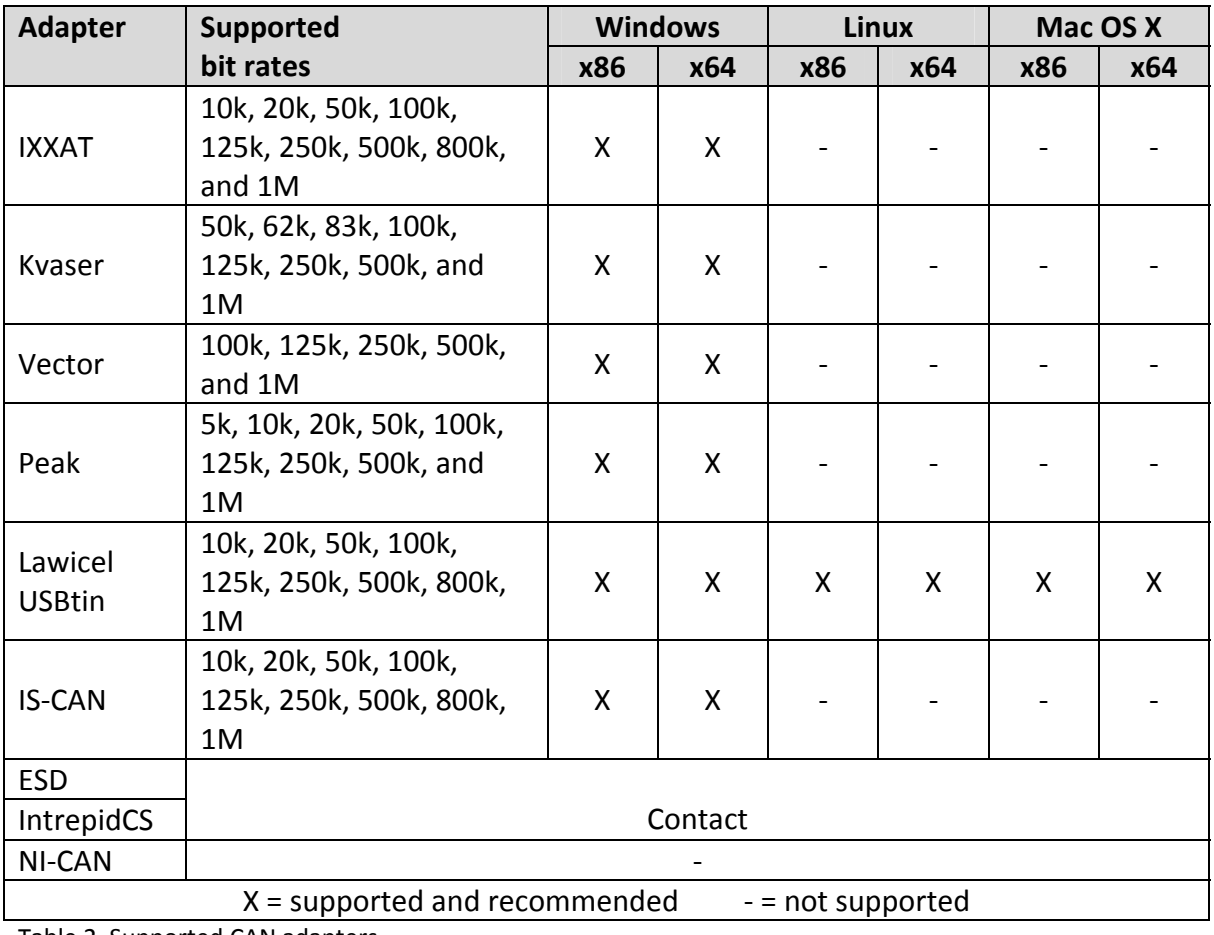

Table 2. Supported CAN adapters

## *Lawicel*

There may be issues related to Lawicel CAN adapters, see the Trouble shooting‐Known issues section in this document.

The Lawicel CAN232 adapter is shipped with the baud rate set to 57600. The baud rate can be increased for a performance improvement; it is done in the configuration window available in ds30 Loader GUI. The serial interface baud rate cannot be changed with the ds30 Loader console application.

If the ds30 Loader console application is used, the serial interface baud rate must be set manually in the Lawicel port configuration file to reflect the baud rate the Lawicel adapter is configured for.

## *IXXAT*

There may be issues related to IXXAT CAN adapters, see the Trouble shooting‐Known issues section in this document.

The bitrates can be fully customized by editing the ixxatBitRates.xml file. It is located in the same directory as the ds30 Loader executables.

### *Vector*

The bitrates can be fully customized by editing the vectorBitRates.xml file. It is located in the same directory as the ds30 Loader executables.

# **Configuration**

This section is valid for ds30 Loader GUI, ds30 Loader console and the ds30 Loader API.

## *Basic settings*

#### **Port name**

The name of the port that will be used to communicate with the boot loader firmware.

#### **Baud rate**

The baud/bit rate that the port will be setup for prior to communicating with the boot loader firmware.

#### **Write flash**

When checked, the flash memory is written during a write operation. This is disabled if the chosen hex‐file does not contain any program memory locations.

#### **Write eeprom**

When checked, the eeprom memory is written during a write operation. This is disabled if the chosen hex‐file does not contain any eeprom memory locations.

#### **Read flash**

When checked, the flash memory is read during a read operation.

#### **Read eeprom**

When checked, the eeprom memory is read during a read operation.

#### *Serial*

#### **Flow control**

Sets the serial port flow control mode.

## *CAN*

#### **PIC ID**

This setting is only available for CAN ports, it specifies the PIC CAN ID, and it should be set to the same value as in the boot loader firmware. This can be entered as decimal (example 10) or hex (example 0xa).

#### **GUI ID**

This setting is only available for CAN ports. It specifies GUI CAN ID and it should be set to the same value as in the boot loader firmware. This can be entered as decimal (example 10) or hex (example 0xa).

#### **Extended frames**

When set extended frames are sent and only extended frames are received.

### **DLC**

This setting determines how many bytes of data will be send in each CAN frame. Not that not all CAN firmwares support high DLC than 1.

### *Advanced*

This page contains advanced settings that are normally not used.

#### **Don't write goto to the user application**

When enabled, the first instructions in the hex file will not be moved to just before the boot loader. This can be useful when writing part of an application or only data to flash.

#### **Allow overwrite of the boot loader**

When a hex file is parsed there is control to make sure that the contents will not overwrite the boot loader, by enabling this setting that control is disabled. This does not bypass the firmwares own overwrite protection if any.

#### **Write configuration bits**

When checked, the configuration bits is written during a write operation. This is disabled if the chosen hex‐file does not contain any configurations bits or if the hex‐file contains more configuration bit locations than the selected device has. Writing configuration bits are only possible once per power on cycle.

#### **Custom boot loader**

Allows proper operation with custom boot loader firmwares where size and placement has changed. Great care must be taken to set correct custom placement and size, they must match the BLPLP and BLSIZEP defines in the firmware. If a write is made with the wrong custom parameters, the boot loader may get broken if the firmware doesn't feature overwrite protection.

#### **Auto baud rate**

When enabled, an auto baud rate synchronization character is sent prior to the write, read and check for boot loader operations. The firmware must be set‐up for auto baud rate detection. Not all firmwares come with this feature.

#### **Echo verification**

If the device hardware or firmware is set-up to echo all received data this option must be enabled. When enabled, the ds30 Loader engine will compare all sent data with the echo and give an error if there is a mismatch.

#### **Put CRC before goto**

Calculates a 16‐bit (14‐bit for PIC12 and PIC16) checksum value of the program memory and stores it just before the user application goto that in turn is placed just before the boot loader.

#### **Don't write empty pages**

When this is enabled pages that only contain 0xff will not be written. This may decrease write time and may also resolve the "The hex-file contains code that will overwrite the boot loader" message.

### **Don't set goto to bl at 0x00**

Usually a goto to the boot loader is placed at 0x00. When this option is checked, the first few words at 0x00 will not be modified. If a hex file that contains data in the first page is written with this option enabled and the boot loader firmware does not feature goto protection, the boot loader will not work any more because it will not be called on start‐up.

## *Timing*

#### **Hello timeout**

Specifies the time to send the hello command before giving up when no response is received.

#### **Poll time**

Specifies the interval at which the hello command is sent to the boot loader.

#### **Timeout**

Specifies the communication timeout.

#### **Delay after port open**

This delay is issued right after the port is opened. It can usually be kept at 0.

## *Reset*

#### **RTS**

When enabled, the RTS pin is held high prior to communication with the firmware. The value of reset time specifies the time the RTS pin is held high. This is only available for serial ports and hardware support must be present.

#### **DTR**

When enabled, the DTR pin is held high prior to communication with the firmware. The value of reset time specifies the time the DTR pin is held high. Hardware support must be present. This is only available for serial ports.

### **Command**

When enabled, a command is sent to the device to request reset or loading of the boot loader. When a CAN port is used, the macros \$PICID and \$GUIID can be used, they will be expanded to a two or four‐byte big endian value depending on if extended is used or not.

The value of reset time specifies the time to wait after the command is sent before trying to communicate with the boot loader.

The format of the data is hexval1;'string';"string".... Example hex only: 0;11;f;ab;3e Example strings only: 'Hello';"Reset" Example mixed: a5;'Reset'

## **ID**

The CAN id to be used when sending the reset command.

## **DLC**

The CAN DLC to use when sending the reset command.

#### **Baud rate**

The baud rate to use when sending the reset command.

#### *Activation*

#### **RTS**

When checked, the RTS pin is used to activate the device by holding it high during a write operation. Hardware support must be present.

#### **DTR**

When checked, the DTR pin is used to activate the device by holding it high during a write operation. Hardware support must be present.

## *Security*

#### **Password**

The password will be sent before any boot loader operation is performed.

## **Operation**

## *Parsing of hex-file*

The following operations take place during the parsing of a hex file:

#### **Validation**

The hex file is validated. Line checksums, file format and file completeness is checked. If any error is detected, the parsing is aborted.

### **Data collection**

All data found in the hex-file that fits in the selected devices memory area are stored in RAM buffers.

#### **Check of data that could overwrite the boot loader**

If data found in the hex‐file belong to the same memory space as the boot loader, a warning is displayed and the Write program check box gets disabled.

### **Check and move of GOTO**

This step is not performed if the hex-file is encrypted. If no GOTO is found at address 0x00 the boot loader does not know how to load the user application and the Write program check box gets disabled. If a GOTO at 0x00 is found, it is moved to the two words just before the boot loader.

#### **Counting of data**

The data in the buffers are counted for presentation.

#### **Set GOTO to boot loader**

A GOTO to the boot loader is inserted in the first words beginning at 0x00.

#### *Write*

The following operations take place during a write operation:

#### **Raise of process priority**

If the poll time is set lower than 100ms, the GUI process priority is raised to above normal.

#### **Device reset**

If activated in the reset tab, the device is reset.

#### **Auto baud rate**

If auto baud rate is checked, the auto baud rate synchronization character (0x55) is sent using poll time until time out is reached or the boot loader responds.

#### **Find boot loader**

The hello command is sent using poll time until time out is reached or the boot loader responds. The boot loader responds with device id and firmware version. The received device id is checked against the selected device in the GUI.

#### **Determine boot loader size**

The boot loader size is determined based on the firmware version.

#### **Parse hex-file**

The hex-file is parsed if needed depending on if the determined boot loader size is different from the one used during last parse.

#### **Write**

Program, eeprom and configuration bits are sent for write by the firmware. If checksum error is detected by the firmware, the GUI retries 3 times. If all 3 tries fail, the write operation is aborted.

## **Boot loader upgrade procedure**

This is not recommended and support is not guaranteed.

This guide assumes you have the ds30 Loader installed in the default location. The default location may differ between different firmware versions. Follow these steps carefully. The most critical step is 16: if it fails the boot loader is likely to stop working.

- 1. Make a copy of boot loader MPLAB project directory.
- 2. Open the MPLAB project of the temporary boot loader created in the previous step
- 3. Open settings.inc
- 4. Disable goto protection if available
- 5. Enable boot loader protection if available
- 6. Change the boot loader placement, BLPLP (in older versions this define may be located in ds30loader.s/asm):

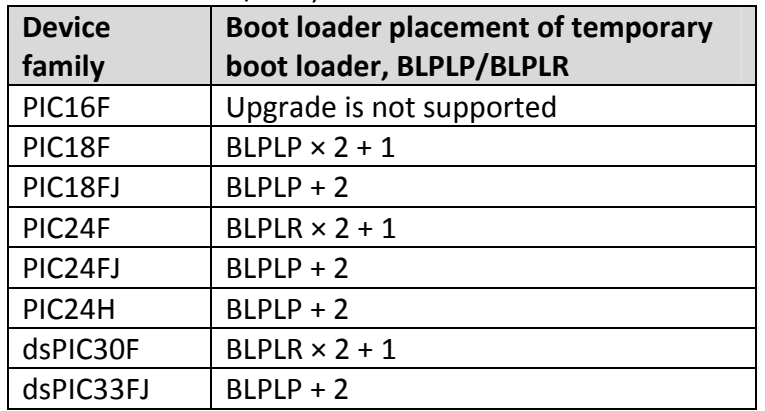

- 7. Build the project, Menu Project->Make or F10
- 8. Open ds30 Loader GUI and choose the hex file generated in the previous step
- 9. Write the temporary boot loader as you would with any hex file
- 10. If not already activated, activate advanced mod on the menu View‐>Advanced mode.
- 11. Check "Don't write goto at 0x00" under the advanced tab
- 12. Check "Custom boot loader" under the advanced tab
- 13. Put value of BLPLP/BLPLR from the temporary boot loader the placement textbox
- 14. Put value of BLSIZEP/BLSIZE from temporary boot loader in the size textbox
- 15. Choose the hex file of the new boot loader
- 16. Make sure the temporary boot loader is active, either using time or use a led to indicate that the temporary boot loader is active.
- 17. Write
- 18. The boot loader upgrade is finished

# **Troubleshooting**

## *Known issues*

- With the Lawicel CAN adapters read operation is not possible for most combinations of bit rate and serial interface baud rate. Typically any bit rate above 50k will not work for read flash operation. Write operation still works.
- The IXXAT ISB‐to‐CAN compact adapter takes several hundred milliseconds to setup. This means that the firmware timeout cannot be set shorter than this if a reset command is used and the application uses a different bit rate than the boot loader.

### *Error messages*

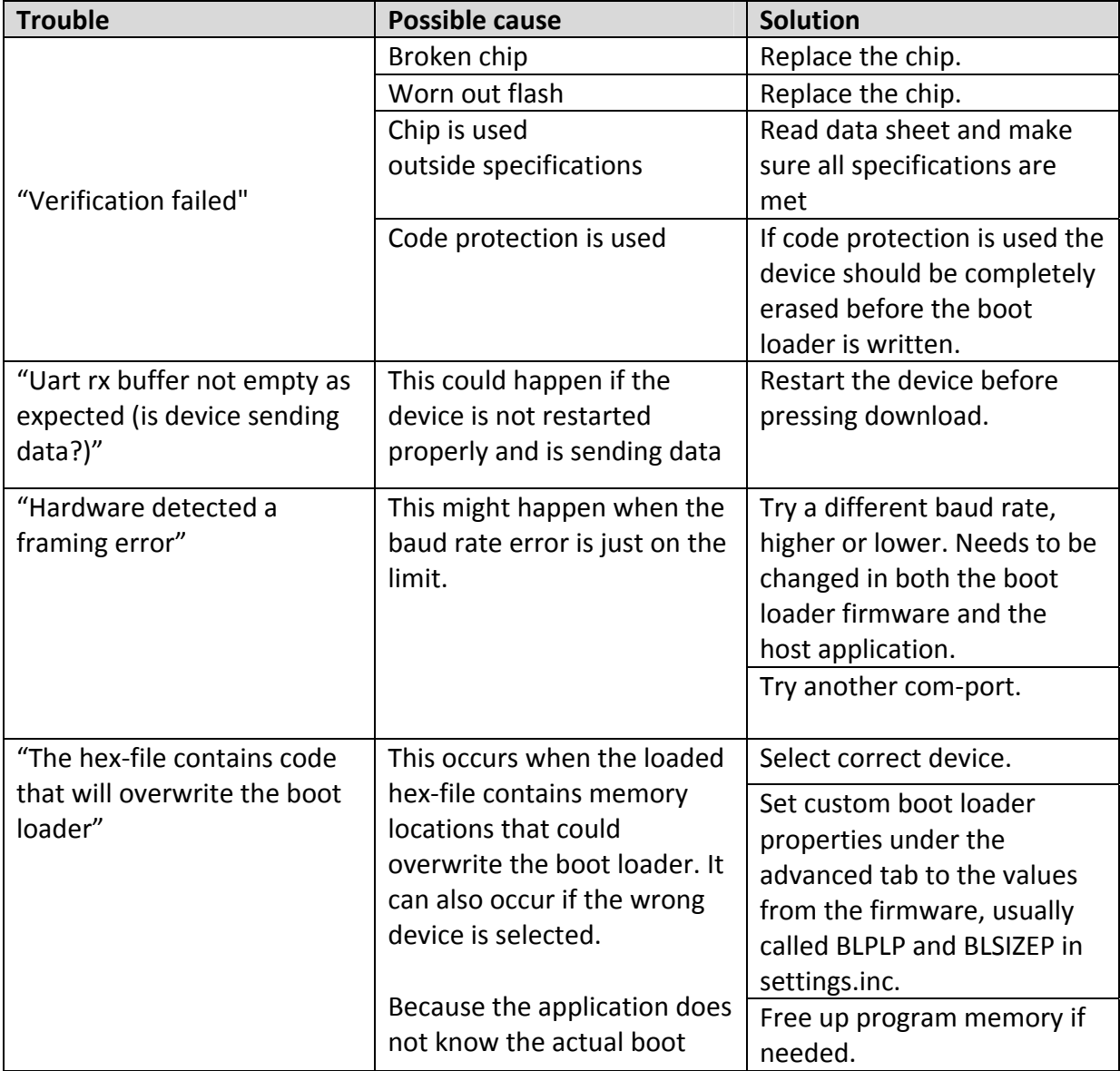

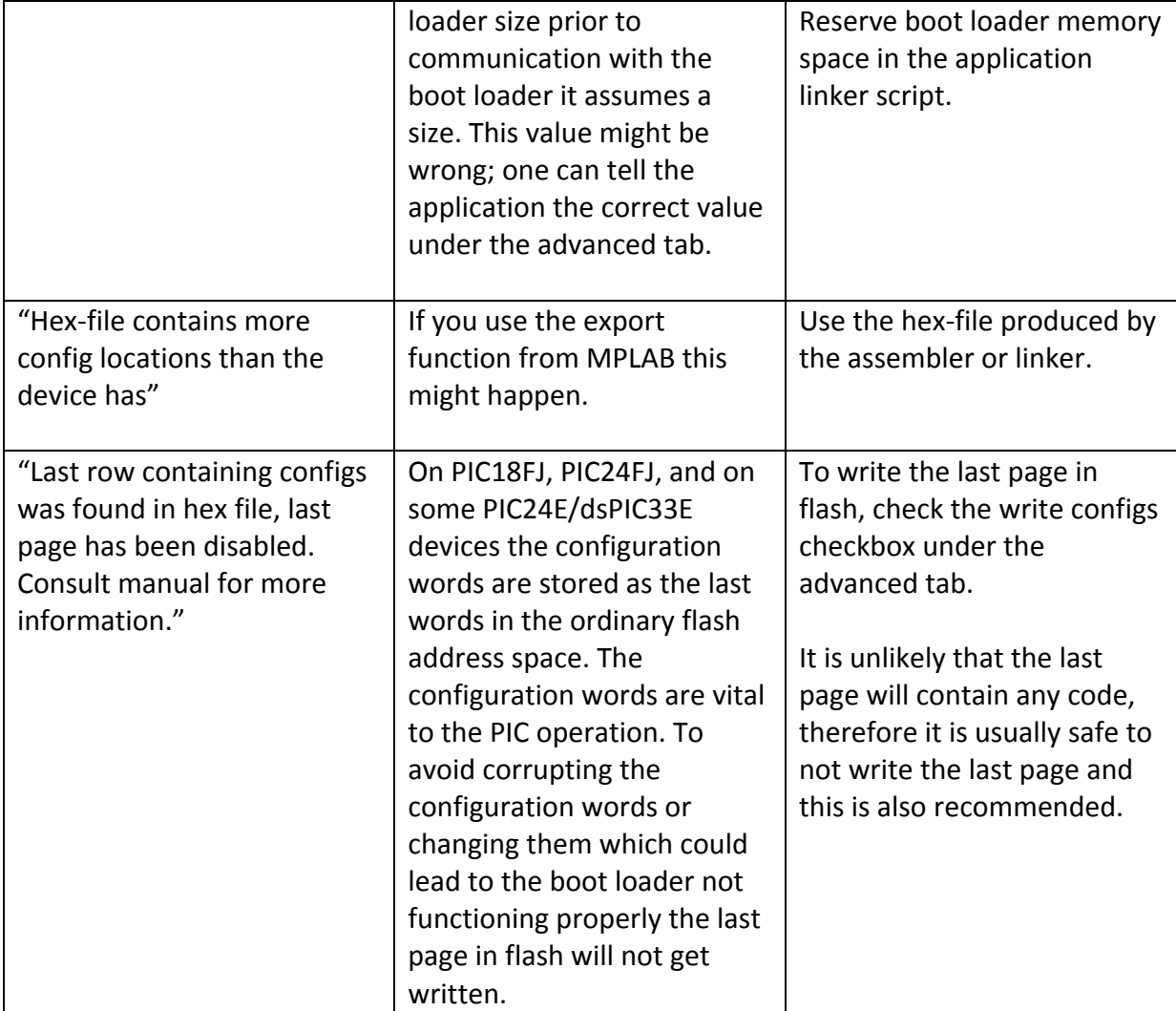

# **HW schematics**

## *UART / software UART*

This is just a sample implementation of UART communication. The schematic comes without warranty.

#### **Components**

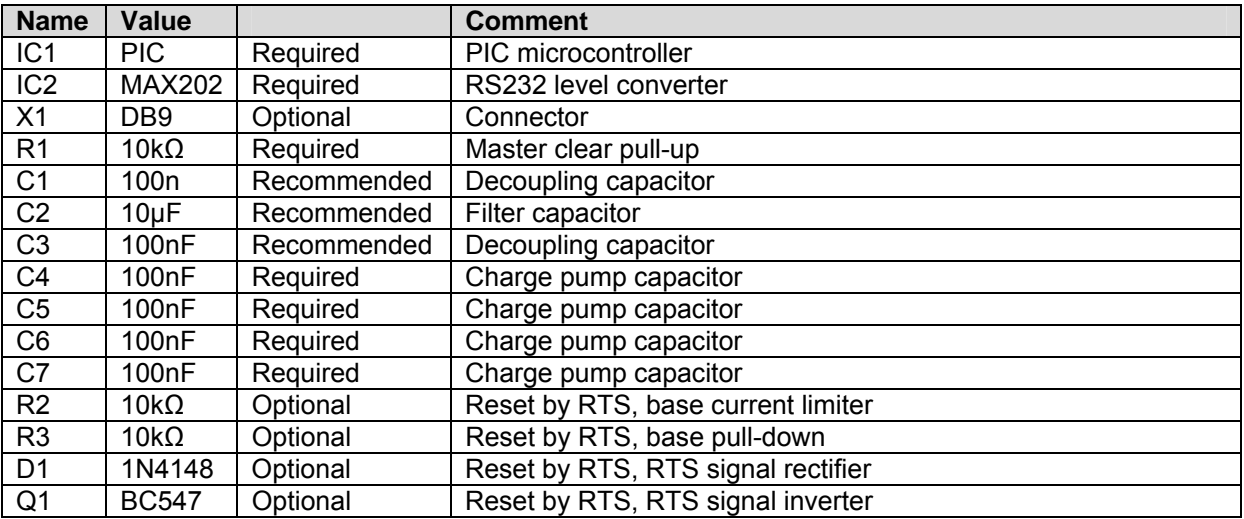

## **Schematic**

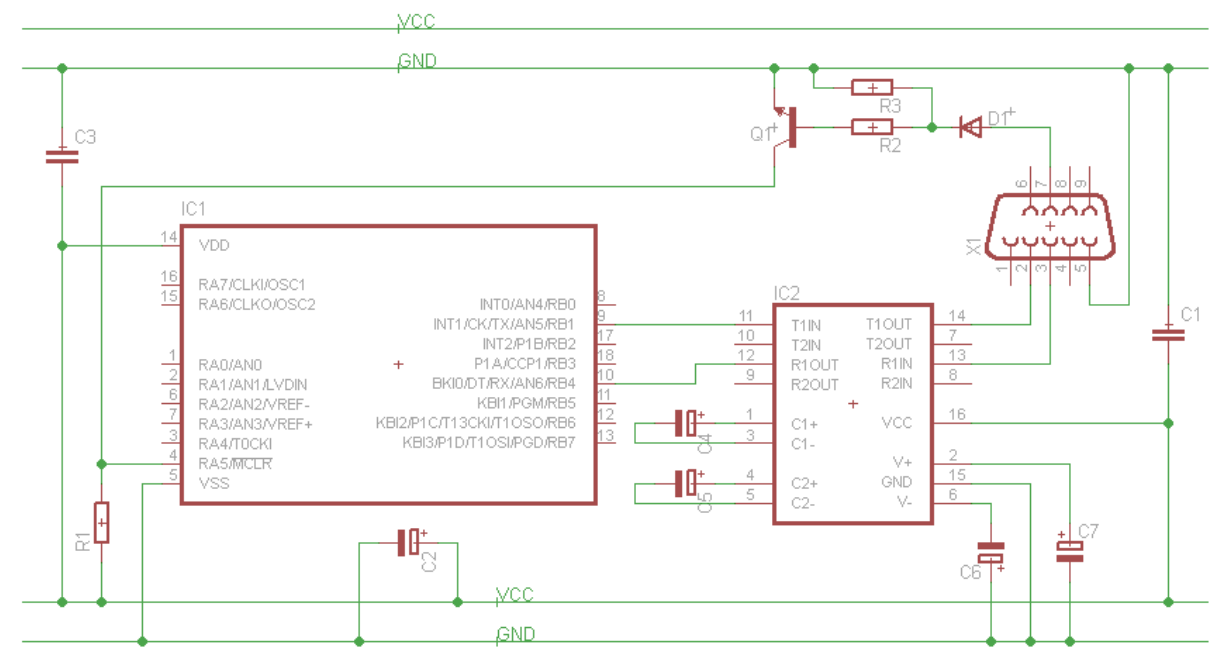

## *CAN*

This is just a sample implementation of CAN communication. The schematic comes without warranty.

#### **Components**

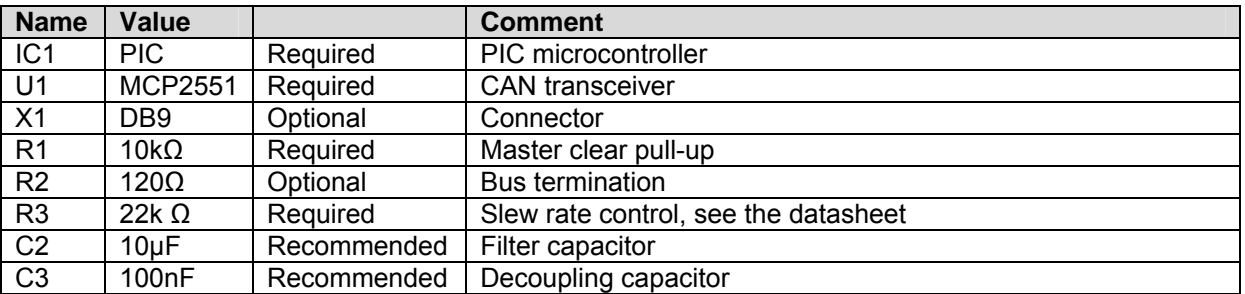

#### **Schematic**

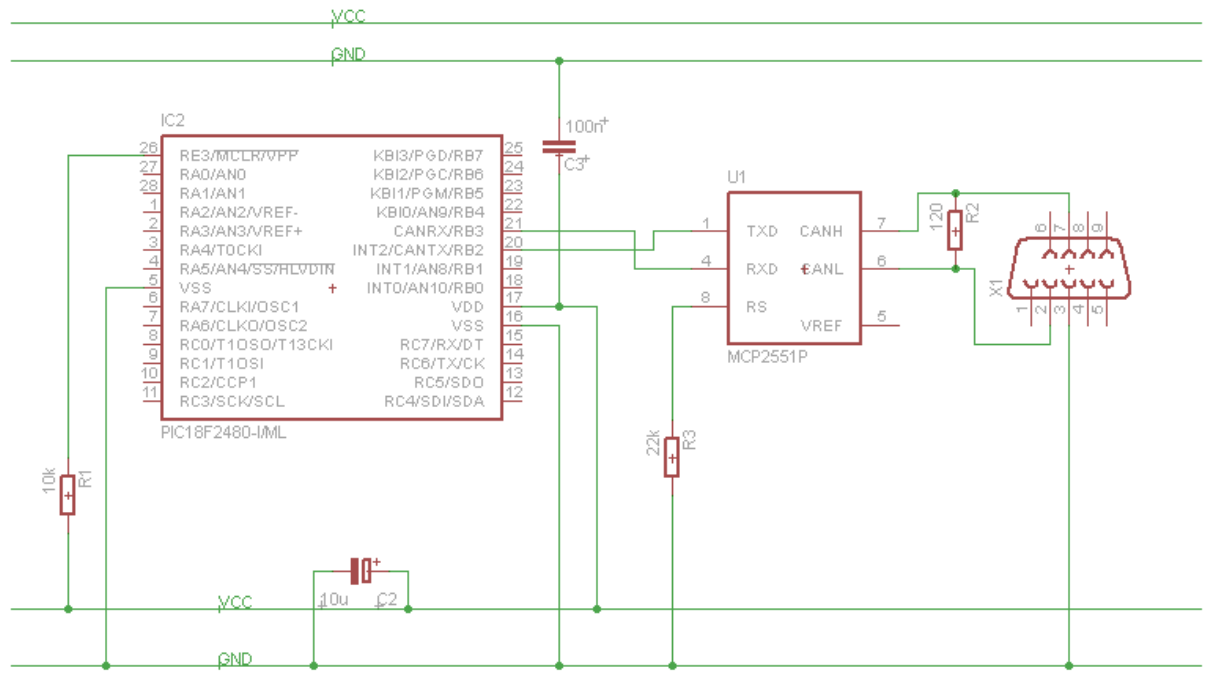

## **Appendix A – Links**

ds30 Loader website http://www.ds30loader.com

ds30 Loader free edition website http://mrmackey.no‐ip.org/elektronik/ds30loader/

Microsoft Visual C# express edition http://www.microsoft.com/express/vcsharp/

Mono / MonoDevelop http://www.mono‐project.com

Eagle http://www.cadsoft.de

## **Appendix B – memory map**

- a. The goto application word at 0x00 is normally created automatically by the compiler. The GUI moves the goto to just before the boot loader code.
- b. The user application is not affected by the boot loader
- c. A new goto at 0x00 pointing to the boot loader code is created by the GUI.
- d. The boot loader code is normally placed at the end of the memory.

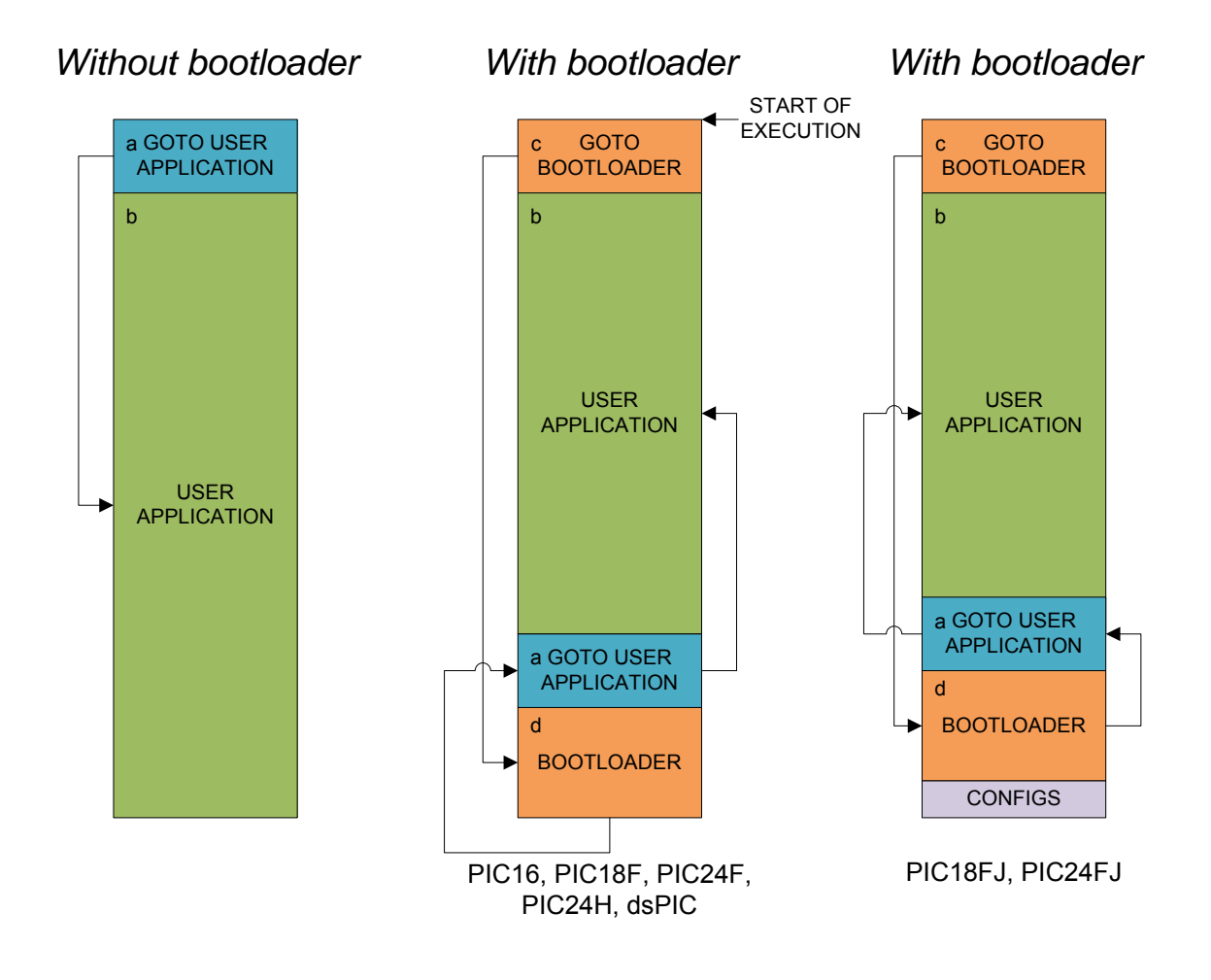

# **Appendix C – Write time samples**

These are sample times and should not be seen as a warranty, performance may be different in your application. Data is actual data that ends up in the flash memory.

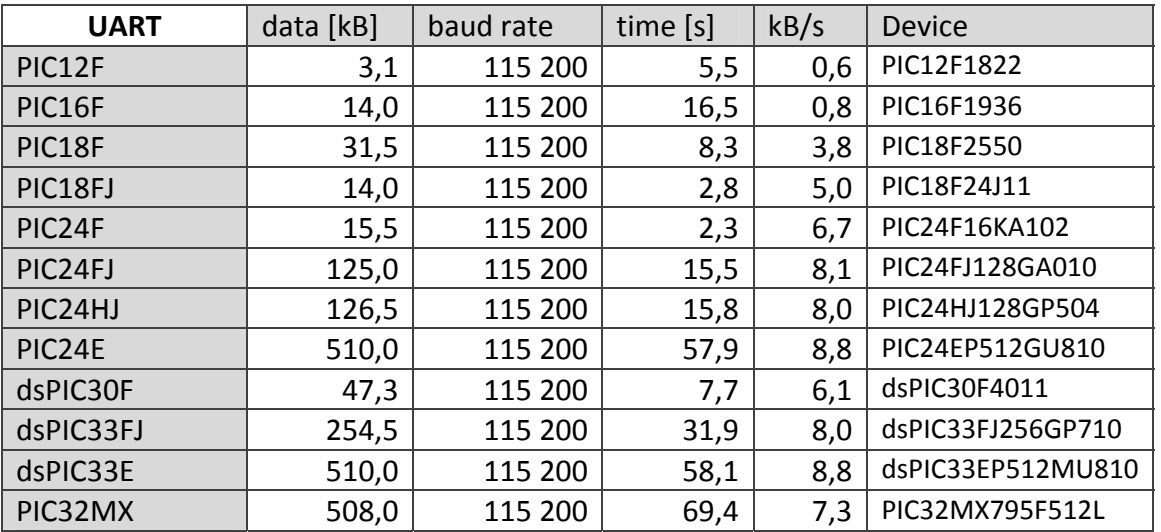

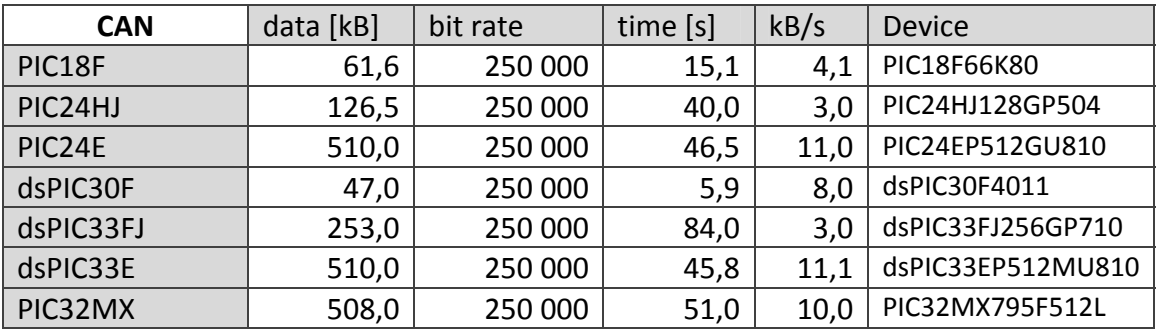

# **Appendix D - Files**

## *Package content*

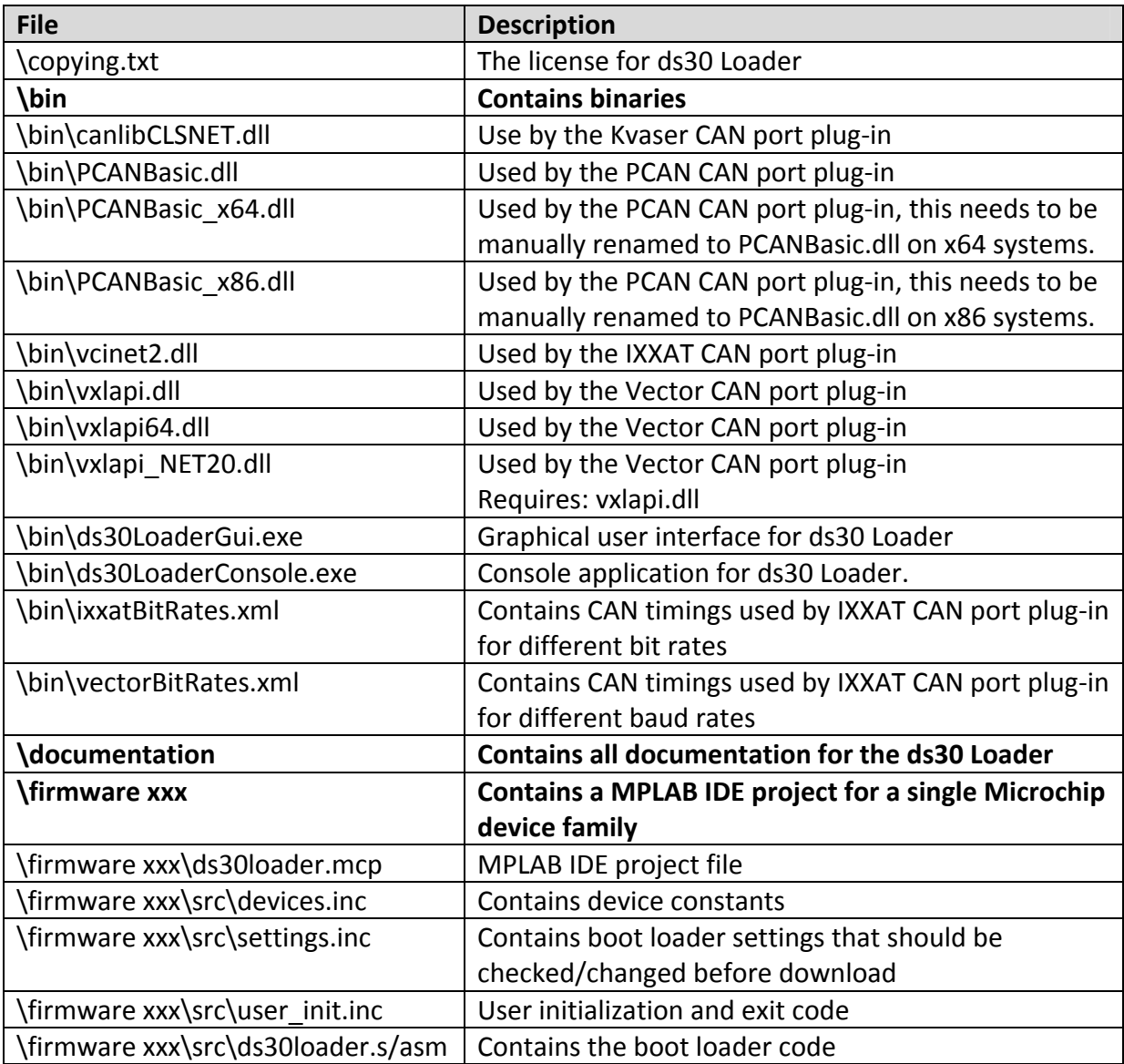

## *Files created by ds30 Loader*

Created files are usually placed in user home directory\ .ds30Loader

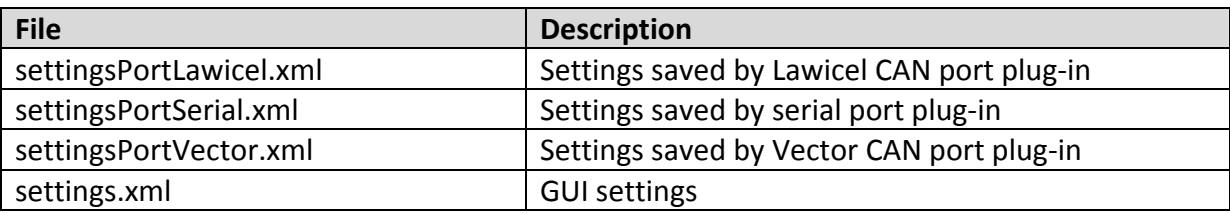

recentfile\*.xml GUI settings for recent files